# EHF og eFaktura

### Innhold

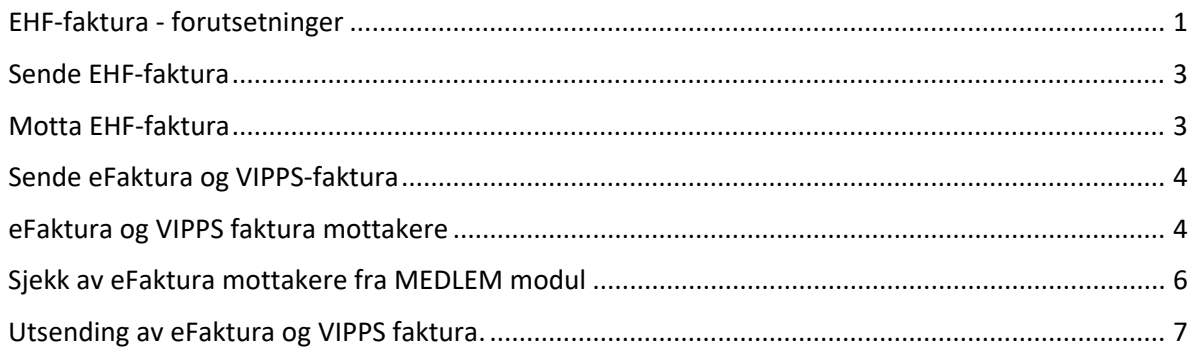

For å kunne ta i bruk alle funksjonene knyttet til EFH og eFaktura, må modulen EFH være aktivert. Dette gjøres i første omgang ved å kontakte AlphaReg Support.

#### EHF‐faktura ‐ forutsetninger

Ditt organisasjons- og foretaksregister nummer må være registrert under Grunndata:

 $\operatorname{\mathsf{Gr}}$ unndata  $\quad \boxdot \,$  Husk meg på denne datamaskinen. Ikke spør etter ny PIN ved oppstart

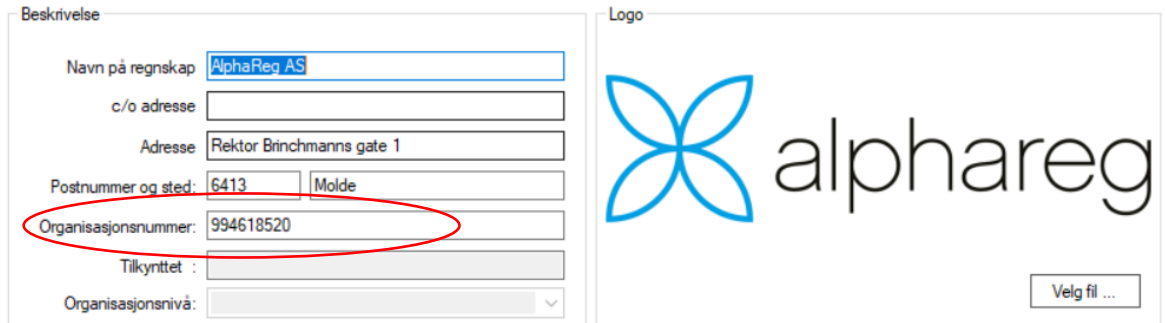

For å kunne sende EHF‐faktura til en kunde, må kunden være registret med Organisasjonsnummer, og finnes i det offisielle registeret for mottakere (ELMA).

Du kan registrere Organisasjonsnummer og sjekke om kunde kan motta EHF‐faktura fra siden KUNDER i alphareg.

**Merk**. Søkefunksjonene her er tilgjengelig også uten EHF‐modulen.

Hvis du ikke har Organisasjonsnummer for kunden, kan du høyreklikke i feltet Navn, og velge «Sjekk mot Brønnøysundregisteret».

Det er en fordel at navnet er skrevet korrekt, men ingen forutsetning. Søkefunksjon er bare tilgjengelig når siden er i søkemodus, altså med grønn bakgrunn på tekstfeltene.

## Kunder

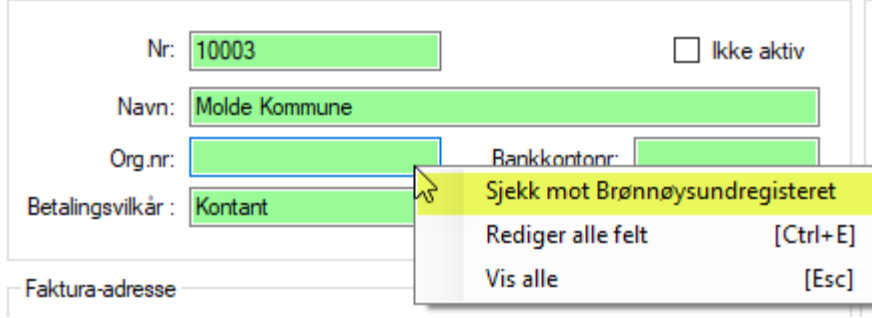

Brønnøysundregisteret vil returner 20 navn som gir helt, eller delvis, treff i registeret. Hvis navnet på kunden er eksakt slik du har registrert det vil det være forhåndvalgt i listen.

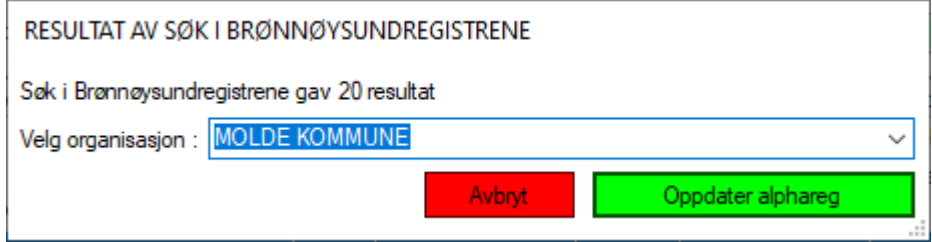

Er navnet riktig, trykker du på Oppdater alphareg.

Organisasjonsnummer og adresser blir oppdatert fra Brønnøysundregistrene. Det gjøres også et oppslag mot registeret for EHF‐faktura mottakere, og feltet EHF Id blir fylt ut med ID, om dette også gir treff.

**Merk**. Oppslag skjer i bakgrunn, så feltene blir oppdatert med en liten forsinkelse.

Har du allerede Organisasjonsnummer på kunden, er det tilsvarende høyreklikk‐søkefunksjon under dette feltet også.

## Kunder

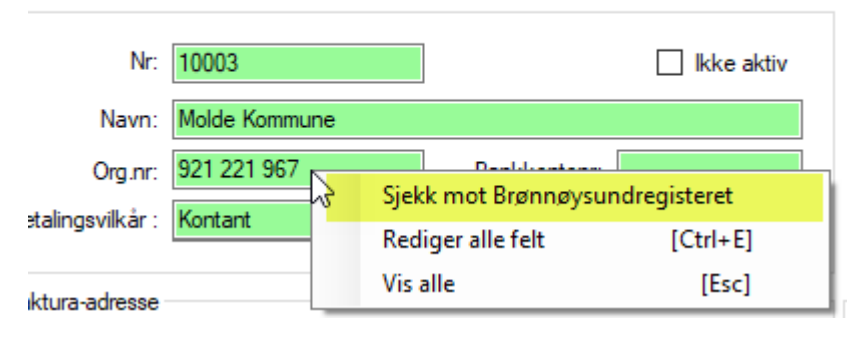

For at kunden skal kunne motta en EHF‐faktura, må det vises en EHF Id i feltet ned til høyre på siden

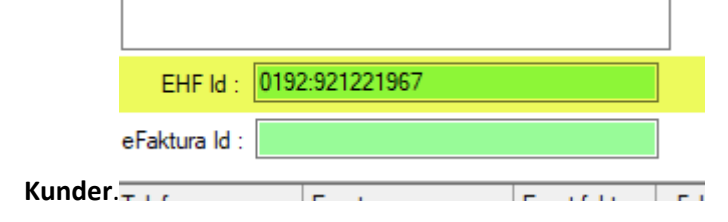

#### Sende EHF‐faktura

For å kunne sende EHF‐faktura, må lisensmodulen EHF være aktivert.

Faktura opprettes på vanlig måte.

Når du trykker Fakturer, vil faktura bokføres før fakturaen vises som PDF‐fil.

I vinduet vil du nå ha en knapp for EHF tilgjengelig.

Denne er aktiv om det finnes en EHF Id registrert på kunden, og fakturaen ikke allerede er sendt.

Du kan nå velge å sende denne som EHF‐faktura. Du kan også sende den som E‐Post og/eller skrive den ut.

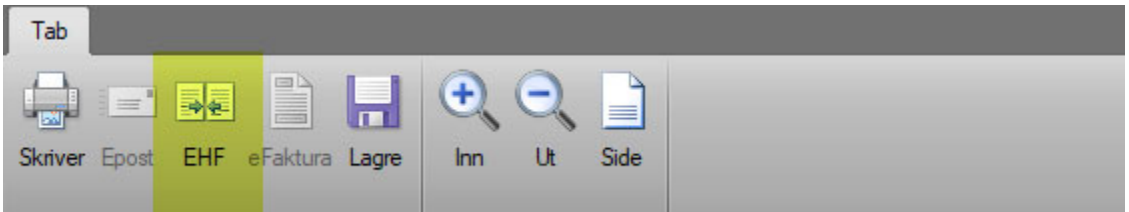

Når faktura er sendt på EHF vil du kunne sjekke at dette gikk som det skulle ved å sjekke feltene EHF referanse og EHF status på faktura hode. Disse gir info om at fakturaen er mottatt av EHF tilbyder, og status på denne.

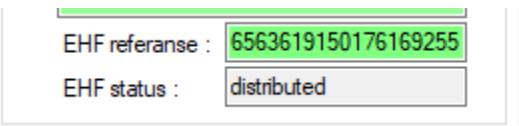

EHF referanse er en id som benyttes for identifisering av forsendelsen, og kan ved problemer benyttes av alphareg brukerstøtte til å spore opp hva som eventuelt gikk galt.

EHF status bør ha verdien «distributed», som betyr at den har blitt sendt til fakturamottaker. Altså OK.

#### Motta EHF‐faktura

Ønsker du også å kunne motta EHF‐faktura fra dine leverandører må du kontakta alphareg brukerstøtte. Vi hjelper deg med å bestille dette og forklare deg hvordan mottatte EHF‐fakturaer behandles i alphareg.

#### Sende eFaktura og VIPPS‐faktura

En forutsetning for å kunne motta informasjon i nettbanken om hvem som har betalt hvilken faktura, er at du har opprettet en OCR‐avtale med banken din.

For å kunne sende slike fakturaer, må regnskapsklienten (navnet på ditt regnskap) være register hos Mastercard som gyldig utsender. Det krever at du har oppdatert alle felt på siden Grunndata. Spesielt bankkonto og organisasjonsnummer.

Avtalen kan du aktivere på siden OPPSETT | Grunndata, med knappen «Register eFaktura avtale.»

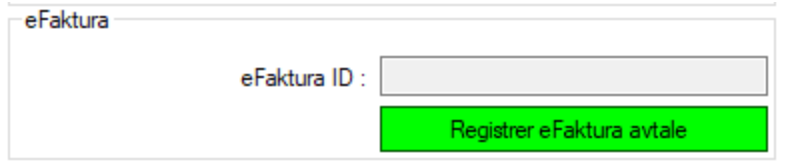

Alphareg gjør en sjekk mot Brønnøysundregistrene på om vitale data er korrekt registrert i regnskapsklienten. Eventuelle feil og mangler blir rapportert.

Er alt OK, blir det gjort et forsøk på å registrere avtalen mot Logiq, som er EHF servicepartner alphareg benytter.

Går alt i orden, vil den nye eFaktura ID vises i feltet eFaktura ID.

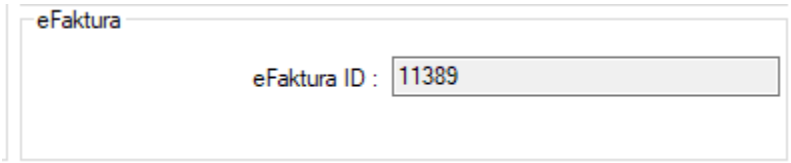

Der er bare mulig å kjøre denne prosessen en gang. Er det registrert en ID på en annen klient med samme organisasjonsnummer, må du kontakte alphareg brukerstøtte for å få denne slettet.

#### eFaktura og VIPPS faktura mottakere

eFaktura og VIPPS faktura er fakturaer som kan sendes private mottakere. Selskaper og organisasjoner benytter ordinær EHF.

På siden KUNDER er det mulig å gjøre en sjekk på om kunden har registrert seg for å motta eFaktura.

Siden eFaktura er for privatkunder (B2C), må vi registrere fornavn, etternavn og epostadresse på kunden. Gjerne også mobilnummer.

Oppslag gjøres mot registeret ved å høyreklikke i noe av disse feltene.

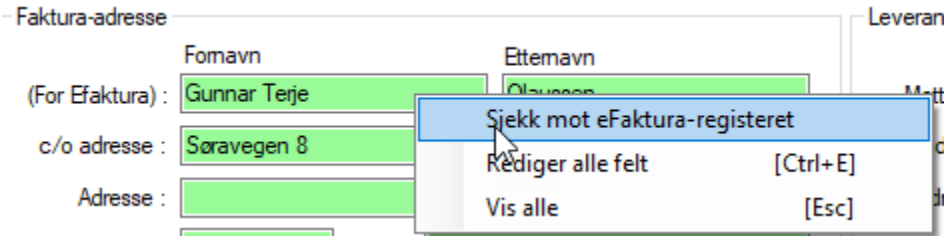

Ved treff får du en bekreftelse på at eFaktura Id er oppdatert i alphareg.

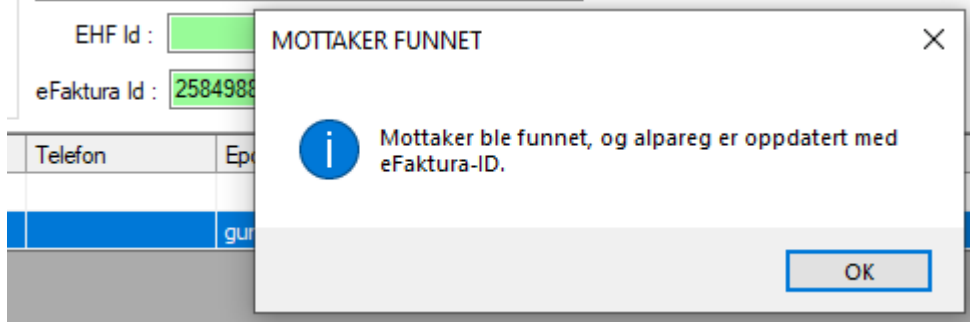

Om kunden ikke finnes i registeret, blir det ikke gjort noen oppdatering, og du får beskjed om det.

MERK: Ved dobbelt etternavn, uten at navnene er bundet sammen med bindestrek, skal bare det siste navnet føres om Etternavn. Det, eller det første, føres sammen med fornavnet. Dette i henhold til norsk navnelov, som ikke tillater mer enn ett etternavn.

#### Sjekk av eFaktura mottakere fra MEDLEM modul

På siden MEDLEM er det en funksjon for å sjekke alle, eller et utvalg av medlemmer, om de kan motta eFaktura.

Trykk Fil | Sjekk eFaktura mottaker …

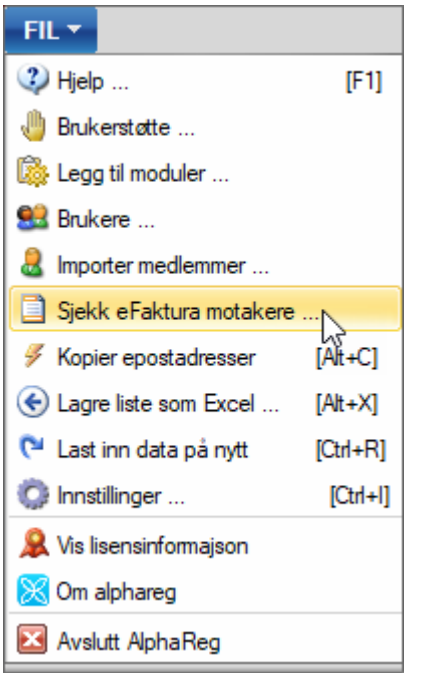

Det vil åpne en valgboks som gir deg 3 valg:

Sjekk alle som ikke er rgistrert for eFaktura mottak Sjekk kun valgt medlem for eFaktura mottak

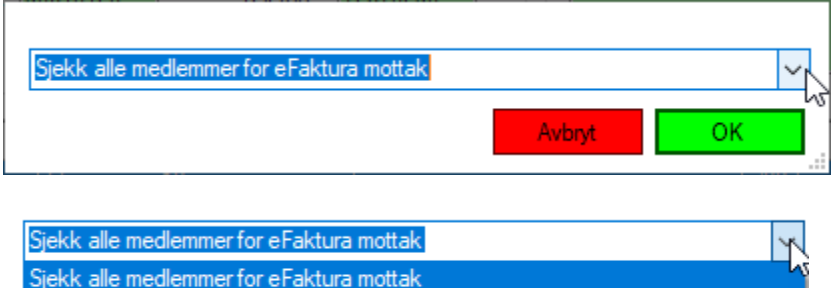

- Sjekke all medlemmer for eFaktura mottak
- Sjekke kun de som ikke er registrert for eFaktura mottak
- Sjekk kun valgt medlem for eFaktura mottak

Siden denne sjekken kan være ganske tidkrevende, er det valg 2 som bør benyttes, om du har utført en slik sjekk tidligere.

Sjekken utføres bare automatisk på medlemmer som er over 18 år. Om de er under, vil alphareg spørre deg om fornavn og etternavn.

De medlemmer som finnes i registeret, vil få Fakturatype endret til «eFaktura (EHF)»

#### Utsending av eFaktura og VIPPS faktura.

Du kan ikke velge om faktura skal sendes som VIPPS faktura. Dette vil bli gjort om mottakere har valgt dette i sin nettbank eller VIPPS.

Fakturaen vil i slike tilfeller finnes både som eFaktura i Nettbanken og VIPPS. Betales eller slettes den noen av stedene, slettes den overalt.

Sending av Faktura til eFaktura skjer på tilsvarende måte som EHF, men da med at eFaktura knappen er aktiv i stedet for EHF.

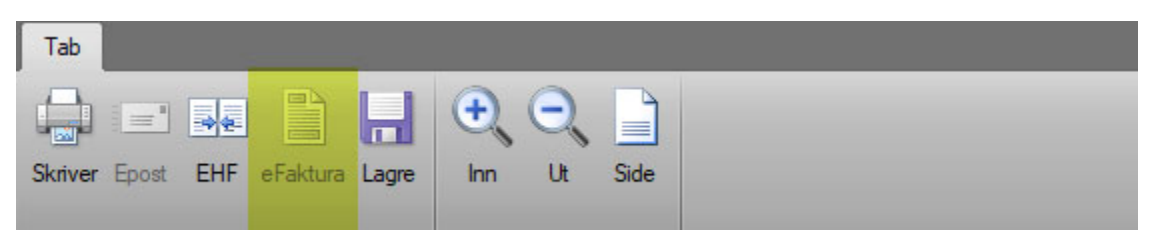

Ved utsending av Krav fra MEDLEM vil alphareg automatisk velge eFaktura hvis tilgjengelig, deretter E‐post faktura, og til slutt sende utskrift til Skriver.

Om eFaktura blir sendt til en mottaker som likevel ikke kan motta slik, vil Logiq sende denne ut på E‐ post, eventuelt gjøre en utskrift, og sende denne som en vanlig C post.